# **Panasonic**

## **Guida all'installazione**

**Telecamera di rete** Modello No. WV-NS202AE

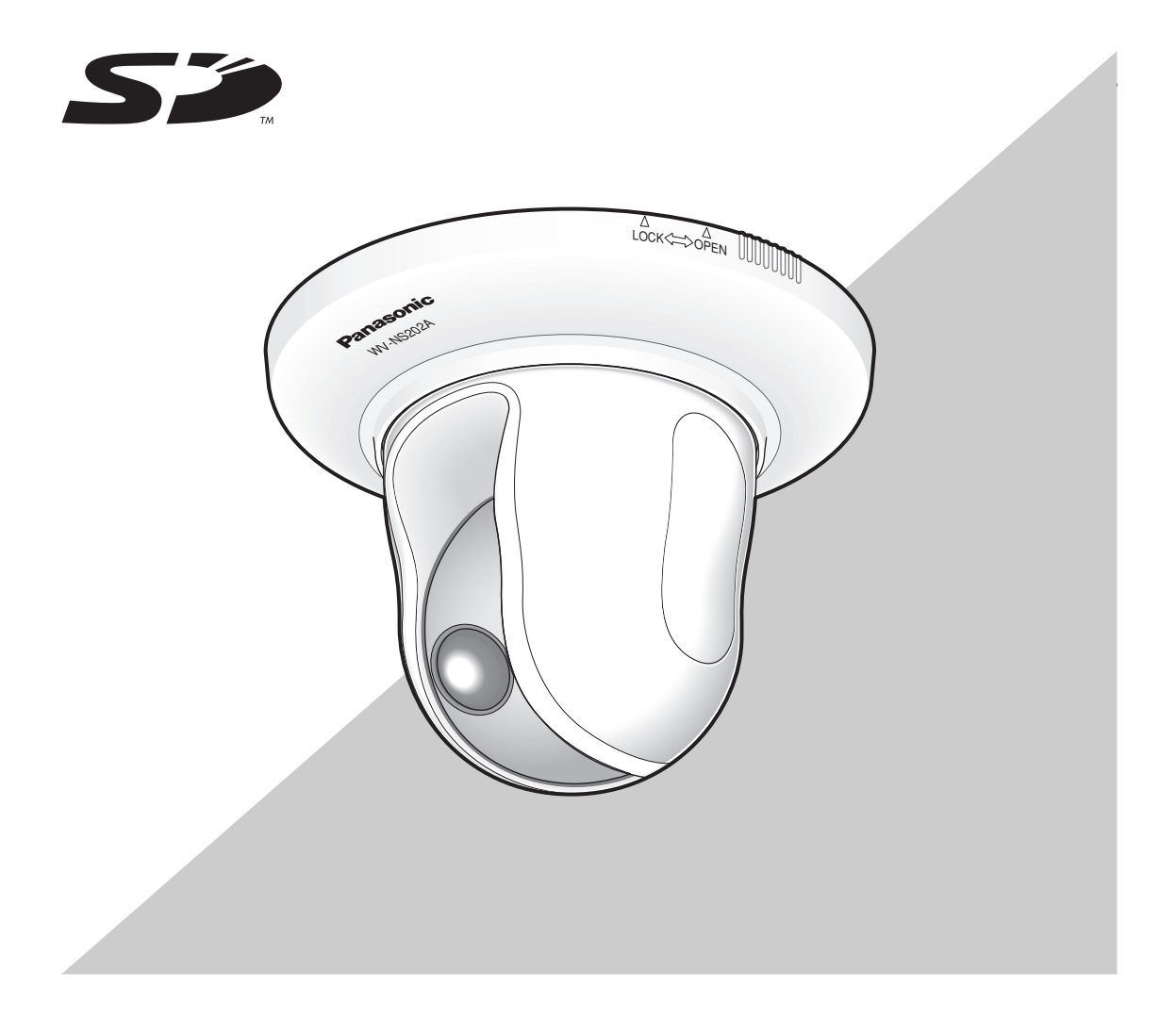

Prima di tentare di collegare o utilizzare questo prodotto, si prega di leggere attentamente queste istruzioni e di conservare questo manuale per usi futuri.

Il numero del modello è abbreviato in alcune descrizioni contenute in questo manuale.

#### **AVVERTENZA:**

- Questa apparecchiatura deve essere messa a massa.
- Per prevenire il rischio di incendio o di scossa elettrica, non esporre questa apparecchiatura alla pioggia o all'umidità.
- L'apparecchiatura non deve essere esposta a gocciolamenti o spruzzi e nessun oggetto riempito di liquidi, come un vaso, deve essere messo sull'apparecchiatura.
- Tutte le procedure relative all'installazione di questo prodotto devono essere eseguite da personale di assistenza qualificato o installatori di sistema.
- I collegamenti devono essere conformi alla normativa elettrica locale.

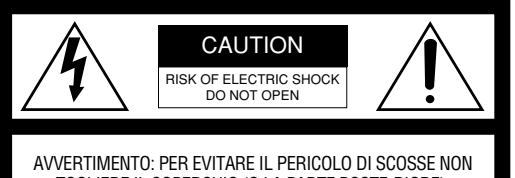

TOGLIERE IL COPERCHIO (O LA PARTE POSTE-RIORE). ALL'INTERNO NON CI SONO PARTI CHE RICHIEDONO L'INTERVENTO DELL'UTENTE. PER QUALSIASI RIPARAZIONE RIVOLGERSI A PERSONALE TECNICO QUALIFICATO.

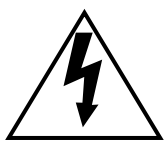

Il fulmine con punta a freccia all'interno del triangolo equilatero è inteso ad avvertire l'utente della presenza all'interno dell'apparecchio di una "tensione pericolosa" non isolata d'ampiezza sufficiente a costituire un pericolo di scossa elettrica.

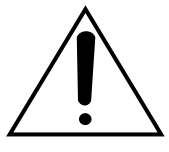

Il punto esclamativo all'interno del triagolo equilatero è inteso ad avvertire l'utente della presenza di importanti istruzioni sull'uso e la manutenzione (servizio) nella pubblicazione che accompagna l'apparecchio.

Noi dichiariamo sotto nostra esclusiva responsabilità che il prodotto a cui si riferisce la presente dichiarazione risulta con-forme ai seguenti standard o altri documenti normativi conformi alle disposizioni delle direttive 2006/95/CE e 2004/108/CE.

Il numero di serie di questo prodotto si trova sulla superficie dell'unità.

È buona norma scrivere il numero di serie dell'apparecchio nello spazio previsto qui sotto, in modo da avere sempre la possibilitá di identificarlo rapidamente in ogni evenienza.

Numero del modello:

Numero di serie:

### **Istruzioni per la sicurezza importanti**

- 1) Leggere queste istruzioni.
- 2) Conservare queste istruzioni.
- 3) Tener conto di tutte le avvertenze.
- 4) Seguire tutte le istruzioni.
- 5) Non utilizzare questa apparecchiatura vicino all'acqua.
- 6) Pulire soltanto con un panno asciutto.
- 7) Non bloccare alcuna fessura per la ventilazione. Installare in conformità con le istruzioni del produttore.
- 8) Non installare vicino a qualsiasi fonte di calore come radiatori, valvole di regolazione del calore, stufe o altre apparecchiature (inclusi amplificatori) che producono calore.
- 9) Non vanificare l'obiettivo di sicurezza della spina polarizzata o con messa a terra. Una spina polarizzata ha due lame di cui una più larga dell'altra. Una spina con messa a terra ha due lame e un terzo polo per la messa a terra. La lama più larga o il terzo polo sono forniti per la sicurezza. Se la spina fornita non è adatta alla propria presa, consultare un elettricista per la sostituzione della presa obsoleta.
- 10) Proteggere il cavo di alimentazione in modo che non venga calpestato o pizzicato particolarmente presso le spine, le prese di corrente e nel punto dove fuoriesce dall'apparecchiatura.
- 11) Utilizzare soltanto accessori specificati dal produttore.
- 12) Utilizzare soltanto con il carrello, il supporto, il cavalletto, la staffa o il piano specificati dal produttore o venduti con l'apparecchiatura. Quando si utilizza un carrello, prestare attenzione quando si sposta la combinazione di carrello/ apparecchiatura per evitare ferite causate da rovesciamenti.

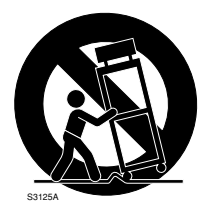

- 13) Disinserire la spina di questa apparecchiatura durante i temporali con fulmini o quando non la si utilizza per lunghi periodi di tempo.
- 14) Per la manutenzione rivolgersi a personale di assistenza qualificato. La manutenzione è necessaria quando l'apparecchiatura è stata danneggiata in qualsiasi modo, come ad esempio quando il cavo o la spina di alimentazione sono danneggiati, è stato rovesciato del liquido o sono caduti degli oggetti sull'apparecchiatura, l'apparecchiatura è stata esposta alla pioggia o all'umidità, non funziona normalmente o è stata fatta cadere.

### **Limitazione di responsabilità**

QUESTA PUBBLICAZIONE VIENE FORNITA "COSÌ COM'È" SENZA GARANZIE DI NESSUN GENERE, SIANO ESSE ESPRESSE O IMPLICITE, INCLUSE MA NON LIMITATE ALLE GARANZIE IMPLICITE DI COMMERCIABILITÀ, IDONEITÀ PER QUALSIASI FINE PARTICOLARE O NON VIOLAZIONE DEI DIRITTI DI TERZI.

QUESTA PUBBLICAZIONE POTREBBE CONTENERE INESATTEZZE TECNICHE O ERRORI TIPOGRAFICI. MODIFICHE VENGONO AGGIUNTE ALLE INFORMA-ZIONI QUI CONTENUTE, IN QUALSIASI MOMENTO, IL MIGLIORAMENTO DI QUESTA PUBBLICAZIONE E/O DEL(-I) PRODOTTO(-I) CORRISPONDENTE(-I).

### **Esonero dalla garanzia**

IN NESSUN CASO Panasonic Corporation DOVRÀ ESSERE RITENUTA RESPONSABILE NEI CONFRONTI DI ALCUNA PARTE O PERSONA, FATTA ECCEZIONE PER LA SOSTITUZIONE O LA MANUTENZIONE RAGIONEVOLE DEL PRODOTTO, NEI CASI, INCLUSI MA NON LIMITATI AI SEGUENTI:

- (1) QUALSIASI DANNO E PERDITA, INCLUSI SENZA LIMITAZIONE, QUELLI DIRETTI O INDIRETTI, SPECIALI, CONSEGUENTI DERIVATI O RELATIVI AL PRODOTTO;
- (2) LESIONI PERSONALI O QUALSIASI DANNO DALL'UTILIZZO SCORRETTO O DALL'ESECUZIONE NEGLIGENTE DI OPERAZIONI DA PARTE DELL'UTENTE;
- (3) SMONTAGGIO, RIPARAZIONE O MODIFICA NON AUTORIZZATI DEL PRODOTTO DA PARTE DELL'UTENTE;
- (4) INCONVENIENTI O QUALSIASI PERDITA DERIVATI DALLA MANCATA VISUALIZZAZIONE DELLE IMMAGINI, DOVUTI A QUALSIASI MOTIVO O CAUSA INCLUSI QUALSIASI GUASTO O PROBLEMA DEL PRODOTTO;
- (5) QUALSIASI PROBLEMA, CONSEGUENTE INCONVENIENTE, PERDITA O DANNO DERIVATO DAL SISTEMA COMBINATO CON DISPOSITIVI DI TERZI;
- (6) QUALSIASI RICHIESTA DI RISARCIMENTO O AZIONE LEGALE PER DANNI, AVVIATA DA QUALSIASI PERSONA O ORGANIZZAZIONE IN QUANTO SOGGETTO FOTOGENICO, A CAUSA DELLA VIOLAZIONE DELLA PRIVACY RISULTATA DAL FATTO CHE UNA CERTA IMMAGINE DELLA TELECAMERA DI SORVEGLIANZA, INCLUSI I DATI SALVATI, PER QUALCHE MOTIVO, VENGA RESA PUBBLICA O VENGA UTILIZZATA PER SCOPI DIVERSI DA QUELLI DI SORVEGLIANZA;
- (7) PERDITA DI DATI REGISTRATI CAUSATA DA QUALSIASI GUASTO.

### **Prefazione**

La telecamera di rete WV-NS202A è progettata per funzionare utilizzando un PC su una rete (10BASE-T/100BASE-TX).

Collegandola ad una rete (LAN) o ad Internet, le immagini e l'audio dalla telecamera possono essere monitorati su un PC tramite una rete. \*1

### **Caratteristiche**

#### **Uscita progressiva con la funzione Super Dynamic 3**

Il SUPER-D 3 compensa la luminosità elaborando pixel per pixel in modo da produrre immagini più nitide anche se gli oggetti hanno intensità di illuminazione diverse. L'uscita progressiva (con conversione progressiva/interlacciata adattativa al movimento\*) realizza una visualizzazione dell'immagine ad alta risoluzione.

\* Funzione di conversione progressiva/interlacciata adattativa al movimento

La funzione di conversione progressiva/interlacciata adattativa al movimento compensa il frastagliamento (aliasing) delle immagini (che è peculiare della scansione interlacciata quando si riprende un movimento) e converte le immagini in immagini progressive. Con la conversione in immagini progressive, verranno create immagini nitide sia di oggetti in movimento sia di oggetti stazionari.

#### **Doppia codifica JPEG/MPEG-4**

Si possono monitorare immagini MPEG-4 mentre si registrano immagini JPEG.

#### **La telecamera presenta la funzione Power over Ethernet (conforme a IEEE802.3af)**

Quando si collega con un dispositivo PoE (Power over Ethernet), l'alimentazione verrà fornita collegando semplicemente un cavo LAN.

#### **È disponibile la comunicazione interattiva con l'audio (tipo trasmettitore-ricevitore)**

Utilizzando il connettore di uscita audio ed il connettore di ingresso del microfono, è disponibile la ricezione dell'audio dalla telecamera su un PC e la trasmissione dell'audio dal PC alla telecamera. (Il tipo trasmettitore-ricevitore è il tipo di comunicazione che riceve/trasmette l'audio alternatamente tra due operatori. È impossibile ricevere/trasmettere l'audio tra loro simultaneamente.)

#### **Obiettivo ad alta potenza e funzione della posizione preselezionata ad alta precisione**

Una singola telecamera consente il monitoraggio di una vasta area.

#### **È disponibile l'installazione capovolta**

La telecamera può essere instalata non soltanto sul soffitto ma anche su un piano di lavoro. Quando si utilizza una staffa di montaggio opzionale, sono disponibili l'installazione ad incasso su un soffitto o il montaggio su una parete.

#### **Modalità bianco e nero semplice**

Le immagini verranno visualizzate nitidamente anche di notte in quanto la telecamera passerà automaticamente dalla modalità colore alla modalità bianco e nero in condizioni di scarsa illuminazione.

#### **Slot della scheda di memoria SD**

Le immagini possono essere registrate su una scheda di memoria SD opzionale<sup>\*2</sup> sia automaticamente (quando fallisce la trasmissione delle immagini utilizzando la funzione di trasmissione periodica all'FTP) sia manualmente.

- \*1 È necessario configurare le impostazioni di rete del PC e del suo ambiente di rete per monitorare sul PC le immagini e l'audio dalla telecamera. È necessario inoltre che sul PC sia installato un browser web.
- \*2 Le prestazioni di questa telecamera sono state verificate utilizzando schede di memoria SD di Panasonic (64 MB, 128 MB, 256 MB, 512 MB, 1 GB e 2 GB). Se viene utilizzata un'altra scheda di memoria SD, questa telecamera potrebbe non funzionare correttamente.

### **Riguardo a questo manuale di istruzioni**

Ci sono i seguenti 2 manuali di istruzioni per la WV-NS202A.

- Guida all'installazione (manuale stampato, questo manuale di istruzioni)
- Manuale di istruzioni della rete (PDF)

Questa "Guida all'installazione" contiene le descrizioni di come installare e collegare questa telecamera e di come eseguire le impostazioni di rete necessarie.

Far riferimento al "Manuale di istruzioni della rete (PDF)" sul CD-ROM fornito per le descrizioni di come eseguire le impostazioni della telecamera e di come utilizzare questa telecamera. Adobe® Reader è necessario per leggere il manuale di istruzioni della rete (PDF).

### **Requisiti di sistema del PC**

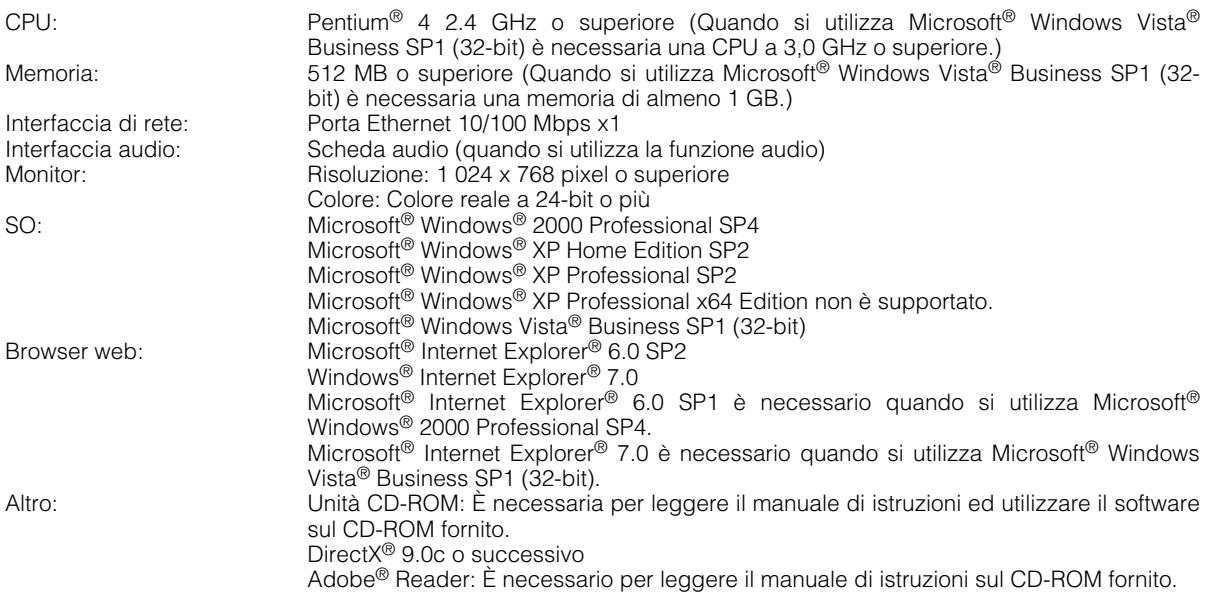

#### **Note:**

- Se si utilizza un PC che non soddisfa i suddetti requisiti, la visualizzazione delle immagini potrebbe rallentare oppure il browser web potrebbe diventare inutilizzabile.
- L'audio può non essere sentito se non è installata una scheda audio sul PC. L'audio può essere interrotto a seconda dell'ambiente di rete.
- Far riferimento a "Notes on Vista®" (PDF) per ulteriori informazioni riguardo ai requisiti di sistema del PC ed alle precauzioni quando si utilizza Microsoft® Windows Vista® Business SP1 (32-bit).

### **Marchi di fabbrica e marchi di fabbrica registrati**

- Microsoft, Windows, Windows Vista, Internet Explorer e DirectX sono marchi di fabbrica registrati o marchi di fabbrica di Microsoft Corporation negli Stati Uniti d'America e/o negli altri paesi.
- Intel e Pentium sono marchi di fabbrica registrati o marchi di fabbrica di Intel Corporation o delle sue consociate negli Stati Uniti e negli altri paesi.
- Adobe e Reader sono marchi di fabbrica registrati o marchi di fabbrica di Adobe Systems Incorporated negli Stati Uniti e/o negli altri paesi.
- Il logotipo SD è un marchio di fabbrica.
- Altri nomi di prodotti e società citati in questo manuale di istruzioni possono essere marchi di fabbrica o marchi di fabbrica registrati dei rispettivi proprietari.

### **Sicurezza di rete**

Poiché il prodotto verrà utilizzato collegandolo ad una rete, si richiama l'attenzione sui seguenti rischi riguardanti la sicurezza.

- 1. Fuga o furto di informazioni attraverso questo prodotto
- 2. Utilizzo di questo prodotto per operazioni illegali eseguite da individui con intenti dolosi
- 3. Interferenza con il prodotto o sua sospensione eseguiti da individui con intenti dolosi
	- È propria responsabilità prendere precauzioni come quelle descritte di seguito per proteggersi contro i succitati rischi di sicurezza della rete.
		- Utilizzare questo prodotto in una rete protetta mediante un firewall, etc.
		- Se questo prodotto è collegato ad una rete che comprende PC, assicurarsi che il sistema non sia infetto da virus informatici o altri programmi dannosi (utilizzando un programma antivirus aggiornato regolarmente, un programma contro spyware, etc.).
		- Proteggere la propria rete contro gli accessi non autorizzati limitando gli utenti a quelli che effettuano il login con un nome utente ed una password autorizzati.
		- Implementare misure quali l'autenticazione dell'utente per proteggere la propria rete contro la fuga o il furto di informazioni, compresi dati di immagine, informazioni per l'autenticazione (nomi utente e password), informazioni dell'e-mail di allarme, informazioni del server FTP ed informazioni del server DDNS.
		- Non installare la telecamera in posizioni dove la telecamera o i cavi possano essere distrutti o danneggiati da individui con intenti dolosi.

## **INDICE**

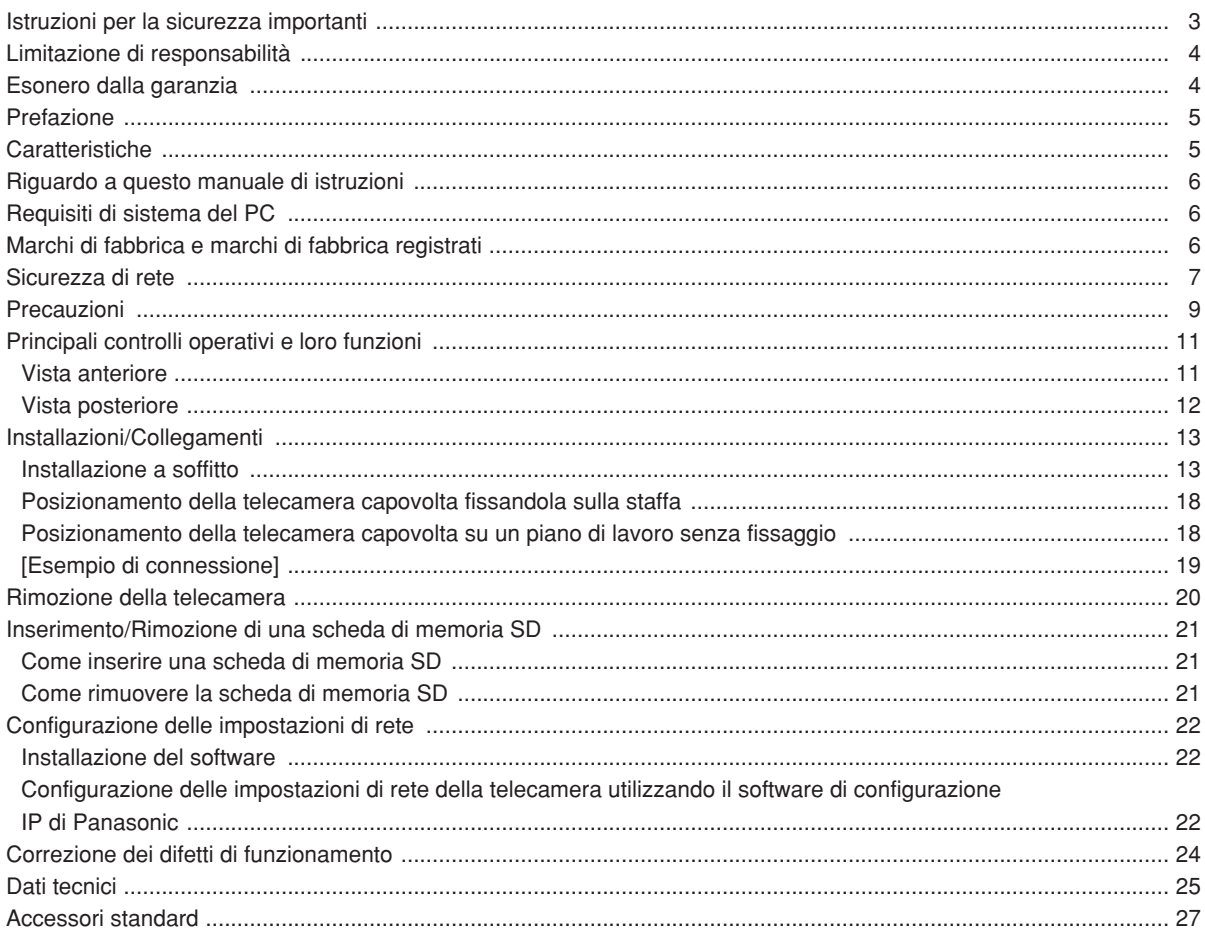

#### **Impiegare questo prodotto solamente per l'utilizzo all'interno.**

Non esporre questo prodotto alla luce solare diretta per ore e non installare il prodotto vicino ad un riscaldatore o ad un condizionatore d'aria. In caso contrario, si possono causare deformazione, scolorimento e un cattivo funzionamento. Tenere questo prodotto lontano dall'acqua.

#### **Per un utilizzo continuo con prestazioni stabili**

Le parti di questo prodotto possono deteriorarsi e si può accorciare la durata della vita di questo prodotto quando lo si utilizza in posizioni soggette ad alte temperature e forte umidità. Non esporre il prodotto a calore diretto quale quello da un riscaldatore.

#### **Maneggiare l'apparecchiatura con cura.**

Non colpire o scuotere il prodotto, in quanto questo potrebbe danneggiarlo. Si può causare un cattivo funzionamento.

#### **Riguardo al monitor del PC**

Quando si visualizza a lungo la stessa immagine sul monitor del PC, il monitor del PC può essere danneggiato. Si consiglia di utilizzare un salvaschermo.

#### **Quando verrà rilevato un errore, la telecamera verrà riavviata automaticamente.**

Questa telecamera si riavvierà quando verrà rilevato un errore causato da qualsiasi ragione. La telecamera sarà inutilizzabile per circa 30 secondi dopo il riavvio, esattamente come quando la si accende.

#### **Riguardo alla scheda di memoria SD**

• Prima di inserire una scheda di memoria SD nello slot della scheda di memoria SD, spegnere la telecamera. In caso contrario, si può causare un cattivo funzionamento o danneggiare i dati registrati sulla scheda di memoria SD.

Far riferimento a pagina 21 per le descrizioni di come inserire/rimuovere una scheda di memoria SD.

• Quando si utilizza una scheda di memoria SD non formattata, formattarla utilizzando questa telecamera.

I dati registrati sulla scheda di memoria SD verranno cancellati con la formattazione.

Se si utilizza una scheda di memoria SD non formattata o si utilizza una scheda di memoria SD formattata con altri dispositivi, la telecamera può non funzionare correttamente o si può causare un deterioramento delle prestazioni.

Far riferimento al Manuale di istruzioni della rete (PDF) per descrizioni di come formattare una scheda di memoria SD.

• Si consiglia di utilizzare schede di memoria SD di Panasonic (64 MB, 128 MB, 256 MB, 512 MB, 1 GB e 2 GB) in quanto sono state testate ed è stata confermata la loro completa compatibilità con questa telecamera.

Se si utilizza un'altra scheda di memoria SD, la telecamera può non funzionare correttamente o si può causare un deterioramento delle prestazioni.

• Le immagini salvate sulla scheda di memoria SD possono portare alla fuga di informazioni personali. Qualora fosse necessario consegnare la telecamera a qualcuno, anche nel caso di riparazioni, assicurarsi di aver rimosso la scheda di memoria SD dalla telecamera.

#### **Scolorimento sul filtro colore del CCD**

Quando si filma costantemente una fonte di luce forte come un riflettore, il filtro colore del CCD può deteriorarsi e può causare scolorimento. Anche quando si cambia la direzione fissa della ripresa dopo aver filmato costantemente un riflettore per un certo periodo, lo scolorimento può rimanere.

#### **Non indirizzare la telecamera verso fonti di luce forte.**

Una fonte di luce, come un riflettore, causa bagliori (dispersione di luce) o strisce verticali di luce (linee verticali).

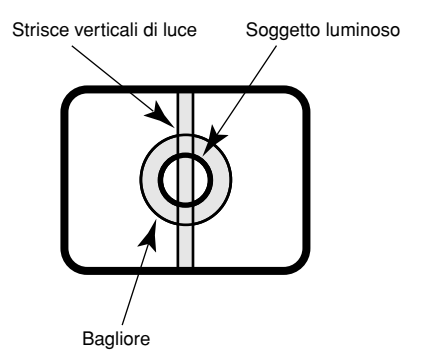

#### **Riguardo alla funzione di rinfresco della posizione**

Quando si sta utilizzando la telecamera da molto tempo, può verificarsi il disallineamento delle posizioni preselezionate.

Per risolvere questo problema, è consigliato assegnare la funzione di rinfresco della posizione al programma (schedule) in modo da correggere periodicamente il disallineamento delle posizioni preselezionate.

#### **Riguardo alla funzione di autodiagnosi**

Qualora la telecamera non funzionasse correttamente a causa di un disturbo esogeno, etc. per 30 o più secondi, la telecamera si ripristinerà automaticamente e ritornerà allo stato normale. Quando la telecamera viene ripristinata, sarà eseguita l'inizializzazione come quando viene accesa la telecamera. Quando la telecamera si ripristina ripetutamente, il livello di disturbo esogeno attorno alla telecamera può essere alto e questo può causare un cattivo funzionamento. Rivolgersi al proprio rivenditore per istruzioni.

#### **Pulitura del corpo della telecamera**

Spegnere la telecamera quando la si pulisce. Utilizzare un panno asciutto per pulire la telecamera.

Non utilizzare detergenti abrasivi forti quando si pulisce il corpo della telecamera. Nel caso in cui lo sporco sia difficile da rimuovere, utilizzare un detergente delicato e strofinare con delicatezza. Quindi, asciugare con un panno asciutto.

In caso contrario, si può causare scolorimento. Quando si utilizza un panno chimico per la pulitura, leggere le precauzioni fornite con il panno chimico.

#### **Importante:**

La posizione della telecamera può essere spostata inavvertitamente mentre si pulisce il corpo della telecamera. Riavviare la telecamera o rinfrescare la posizione della telecamera (rinfresco della posizione) per correggere la posizione della telecamera.

Far riferimento al Manuale di istruzioni della rete (PDF) per ulteriori informazioni.

#### **Etichetta di indicazione**

Far riferimento all'etichetta di indicazione che si trova sulla superficie dell'unità per le indicazioni della classificazione e dell'alimentazione dell'apparecchiatura, etc.

#### **PoE (Power over Ethernet)**

Utilizzare un hub/dispositivo PoE conforme allo standard IEEE802.3af.

#### **Router**

Quando si collega la telecamera ad Internet, utilizzare un router a banda larga con la funzione di port forwarding (NAT, IP masquerade).

Far riferimento al Manuale di istruzioni della rete (PDF) per ulteriori informazioni circa la funzione di port forwarding.

#### **Interferenza radio**

Quando la telecamera viene utilizzata vicino ad una antenna TV/radio, oppure ad un campo elettrico o un campo magnetico forte (ad esempio vicino ad un motore o ad un trasformatore), le immagini possono essere distorte e si può produrre rumore.

#### **Posizione di installazione**

Rivolgersi al proprio rivenditore per assistenza se non si è sicuri di una posizione appropriata nel proprio particolare ambiente.

- Accertarsi che l'area di installazione sia sufficientemente robusta per sostenere la telecamera, come un soffitto di cemento. Se l'area di installazione non fosse sufficientemente robusta, rinforzarla ed irrobustirla oppure utilizzare una staffa di montaggio opzionale (WV-Q150C, WV-Q150S, WV-Q151C, WV-Q151S o WV-Q105).
- Quando si utilizza una custodia da esterno per installare la telecamera, utilizzare un coperchio interno opzionale (WV-Q153).

#### **Evitare l'installazione nelle seguenti posizioni.**

- Posizioni che si possono bagnare a causa di pioggia o schizzi d'acqua (non soltanto all'aperto)
- Posizioni dove viene utilizzato un agente chimico quali una piscina
- Posizioni soggette a vapore e fumi oleosi quali una cucina
- Posizioni in prossimità di gas o vapori infiammabili
- Posizioni dove vengono prodotte emissioni di radiazioni o raggi X
- Posizioni soggette a forti campi magnetici o onde radio
- Posizioni dove vengono prodotti gas corrosivi
- Posizioni dove possono essere causati danni dall'aria salmastra quali la riva del mare
- Posizioni dove la temperatura non è compresa tra  $-10 °C$  e  $+50 °C$ .
- Posizioni soggette a vibrazioni (Questo prodotto non è progettato per l'utilizzo su veicoli.)
- Posizioni soggette a condensazione come risultato di drastici cambiamenti della temperatura.

#### **Accertarsi di rimuovere questo prodotto se non lo si sta utilizzando.**

#### **Viti di montaggio**

Vengono fornite soltanto le viti di fissaggio per fissare la telecamera con la staffa di montaggio fornita. È necessario procurarsi viti o bulloni per montare la telecamera. Prepararli a seconda del materiale e della robustezza dell'area dove si deve installare la telecamera. Le viti ed i bulloni devono essere stretti con un momento di torsione dell'avvitamento adeguato a seconda del materiale e della robustezza dell'area di installazione.

#### **Intervallo di rinfresco**

L'intervallo di rinfresco dell'immagine può rallentare a seconda dell'ambiente di rete, delle prestazioni del PC, del soggetto ripreso, del numero di accessi, etc.

#### **MPEG-4 Visual Patent Portfolio License**

Questo prodotto viene concesso in licenza secondo i termini della MPEG-4 Visual Patent Portfolio License per l'utilizzo personale e non commerciale da parte di un utente per (i) la codifica di video conformi a MPEG-4 Visual Standard ("MPEG-4 Video") e/o (ii) la decodifica di video MPEG-4 codificati da utenti impegnati in attività personali e non commerciali e/o ottenuti da un distributore video autorizzato da MPEG LA per la fornitura di video MPEG-4. Nessuna licenza è concessa o è implicita per utilizzi di tipo diverso. Ulteriori informazioni, incluse quelle relative all'utilizzo promozionale, interno e commerciale, e relative licenze, sono fornite da MPEG LA, LLC. Consultare il sito http://www. mpegla.com.

Sono espressamente proibiti la distribuzione, la riproduzione, il disassemblaggio, la decompilazione, la retroingegnerizzazione ed anche l'esportazione in violazione delle leggi sull'esportazione del software fornito con questo prodotto.

## **Principali controlli operativi e loro funzioni**

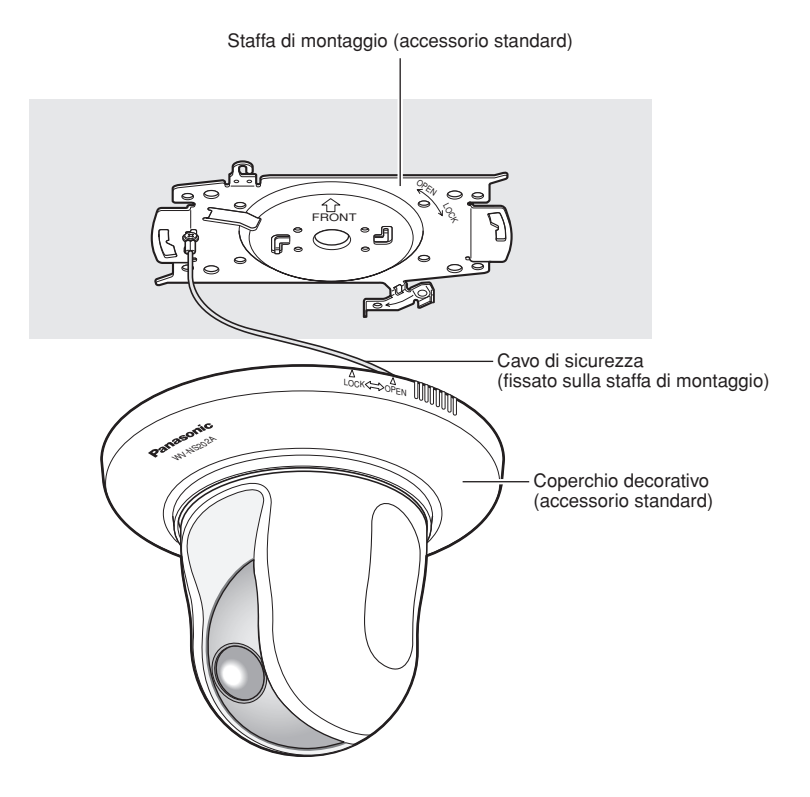

### **Vista anteriore**

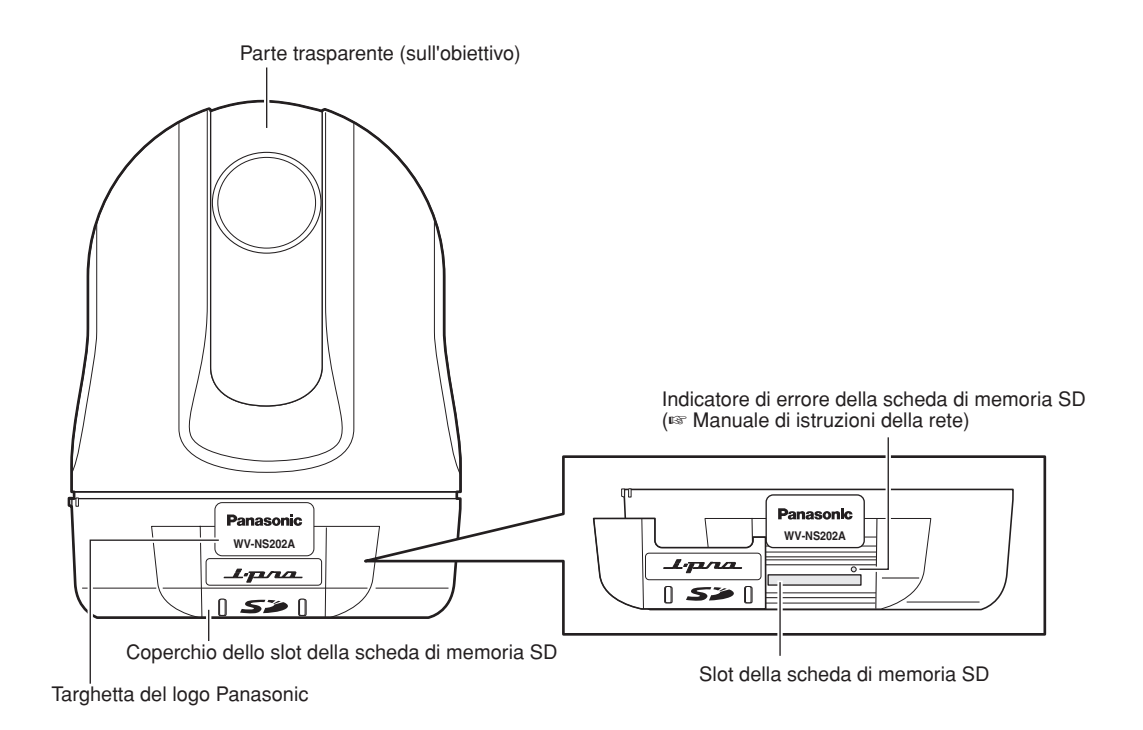

### **Vista posteriore**

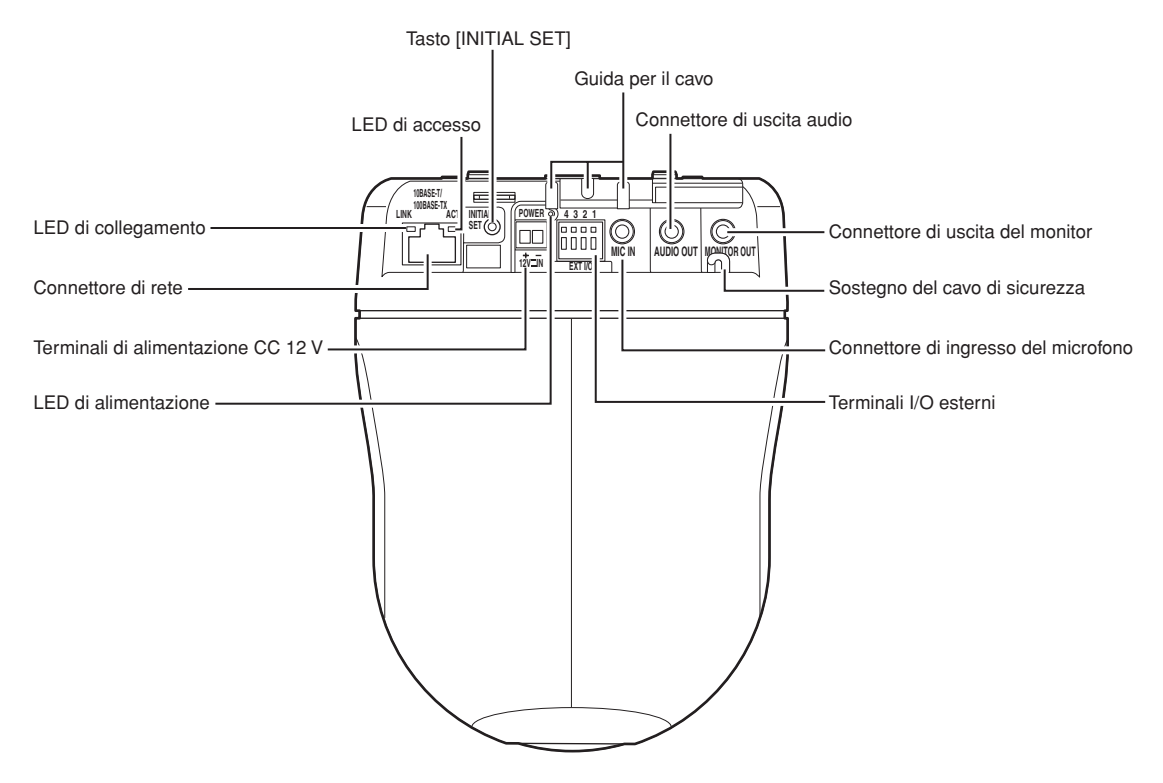

#### **• Riguardo al tasto [INITIAL SET]**

Accendere la telecamera mentre si tiene premuto questo tasto ed attendere circa 5 secondi senza rilasciare questo tasto. Attendere un altro minuto dopo aver rilasciato il tasto. La telecamera verrà riavviata e verranno inizializzate le impostazioni incluse le impostazioni di rete.

Verranno inizializzate le impostazioni incluse le impostazioni di rete. Tenere presente che le impostazioni delle posizioni preselezionate non verranno inizializzate.

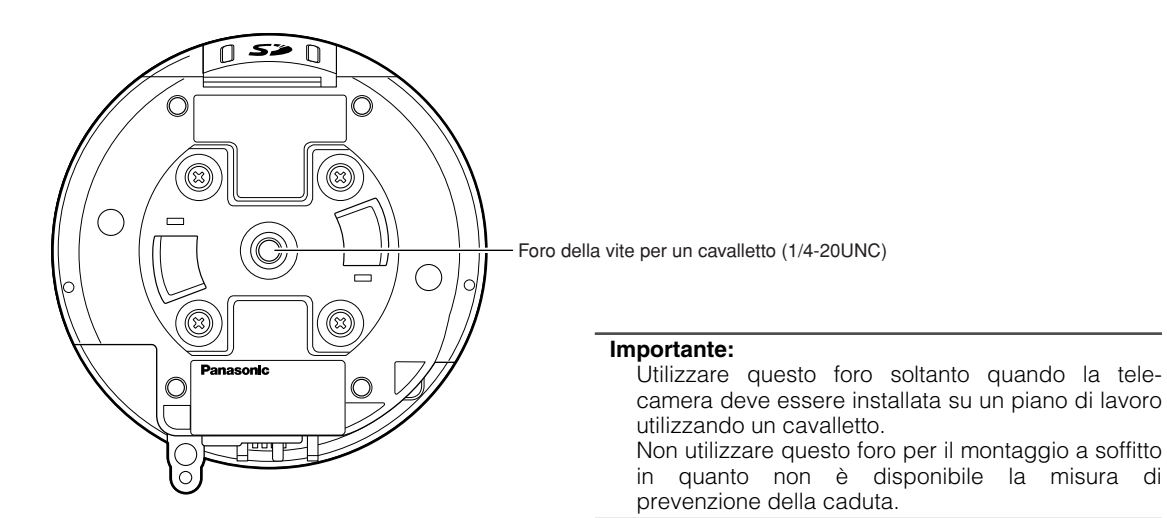

#### **Precauzione:**

COLLEGARLO SOLAMENTE A UN ALIMENTATORE CLASSE 2 A 12 V CC.

Le seguenti sono descrizioni di come installare la telecamera.

La telecamera può essere installata su un soffitto e può essere collocata su un piano di lavoro posizionando la telecamera capovolta.

Prima di cominciare l'installazione / il collegamento, preparare i dispositivi ed i cavi necessari.

Prima di cominciare il collegamento, spegnere i dispositivi inclusa la telecamera ed il PC o scollegarli dall'alimentatore CC 12 V.

### **Installazione a soffitto**

Quando si installa la telecamera su un soffitto, esistono due metodi; cablaggio attraverso un foro nel soffitto (☞ pagina 13) e cablaggio attraverso una guida per il cavo (non è necessario praticare un foro nel soffitto) (☞ pagina 17).

#### **Importante:**

• Preparare quattro viti di fissaggio (M4 o M6) da utilizzare per montare la staffa di montaggio fornita a seconda del materiale dell'area dove deve essere installata la staffa di montaggio della telecamera. Non utilizzare viti e chiodi da legno.

**Quando si installa su un soffitto di cemento:** Fissare con bulloni di ancoraggio (M6).

- (Momento di torsione dell'avvitamento consigliato: 5,0 N·m {51 kgf·cm})
- La capacità di trazione richiesta di un singolo bullone/vite è di 196 N {20 kgf} o superiore.
- Se un pannello di soffittatura quale un pannello di cartongesso fosse troppo debole per supportare il peso totale, l'area dovrà essere sufficientemente rinforzata oppure si dovrà utilizzare la staffa di montaggio a soffitto per la telecamera opzionale, WV-Q105. Quando si utilizza una staffa di montaggio opzionale o il coperchio interno, far riferimento al manuale di istruzioni della staffa utilizzata.
- Quando si utilizza una custodia da esterno per installare la telecamera, utilizzare un coperchio interno opzionale (WV-Q153).
- Rimuovere la pellicola di copertura dalla parte trasparente del coperchio a cupola dopo aver completato l'installazione.
- Quando si utilizza una staffa di montaggio opzionale, far riferimento al manuale di istruzioni della staffa utilizzata.
- Quando si utilizza un alimentatore CC 12 V, è necessario fabbricare l'estremità del cavo. (☞ pagina 16)

#### **<Quando si utilizza la staffa di montaggio opzionale WV-Q105>**

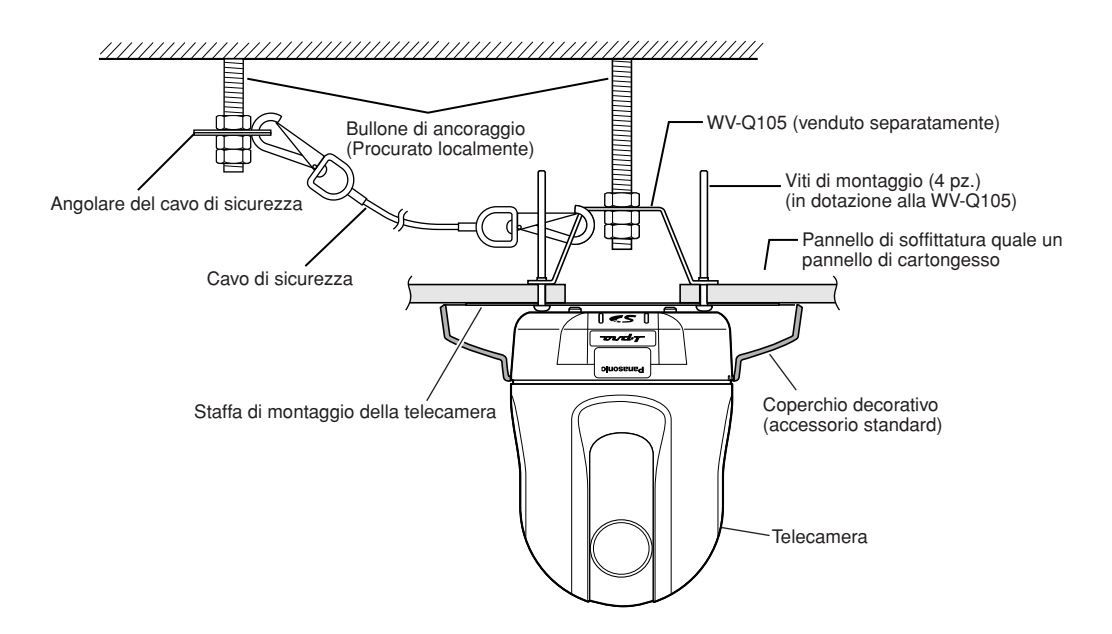

### **Cablaggio attraverso un foro nel soffitto**

#### **Passaggio 1**

Fissare la staffa di montaggio della telecamera fornita con quattro viti di fissaggio opzionali (M4 o M6).

Non deve essere presente nessun ostacolo quale una parete in un'area di 100 mm dal punto centrale della staffa di montaggio.

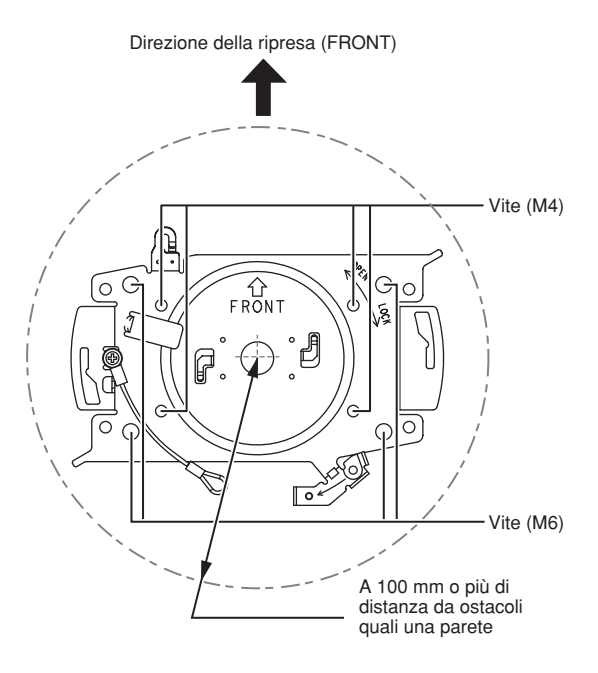

#### **Passaggio 2**

Praticare un foro nel soffitto per far passare i cavi. Praticare un foro di 25 mm di diametro. Il punto centrale del foro deve essere posizionato a circa 75 mm di distanza dal punto centrale della staffa di montaggio.

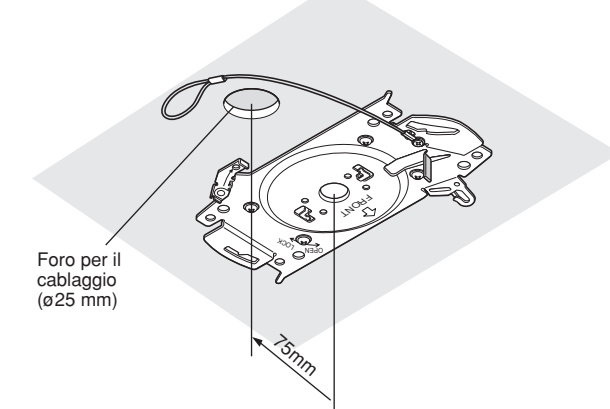

#### **Passaggio 3**

Inserire la scheda di memoria SD nello slot della scheda di memoria SD. Far riferimento a pagina 21 per come inserire la scheda di memoria SD.

#### **Passaggio 4**

Collegare il cavo di sicurezza fissato sulla staffa di montaggio della telecamera alla telecamera.

Dopo aver collegato il cavo di sicurezza alla telecamera, tirare il cavo di sicurezza ed accertarsi che l'anello all'estremità del cavo di sicurezza sia agganciato saldamente al sostegno del cavo di sicurezza.

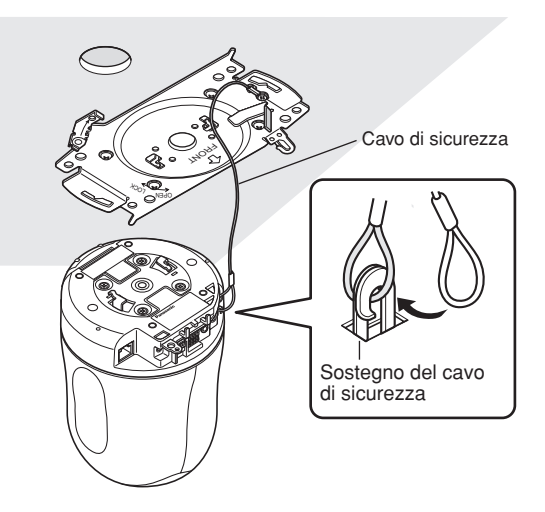

#### **Passaggio 5**

Collegare i cavi ai terminali EXT I/O, al connettore MIC IN, al connettore AUDIO OUT ed al connettore MONITOR OUT.

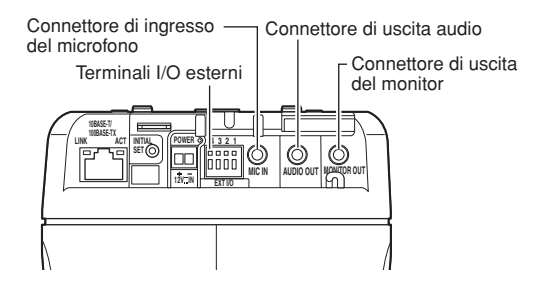

#### **• Terminali I/O esterni**

Collegare dispositivi esterni.

Quando si collega un dispositivo esterno, rimuovere innanzitutto 9 mm – 10 mm del rivestimento esterno del cavo e torcere il nucleo del cavo per prevenire cortocircuiti.

#### **Specifiche del cavo (conduttore elettrico):**

AWG #22 - #28

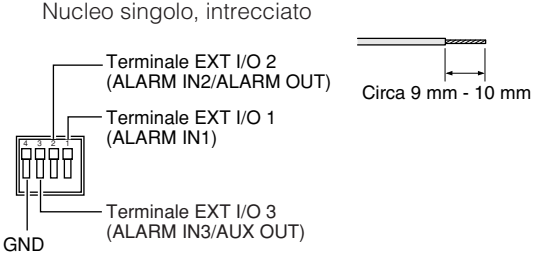

#### **Importante:**

- Non collegare 2 o più fili direttamente ad un terminale. Qualora fosse necessario collegare 2 o più fili, utilizzare uno sdoppiatore.
- Ingresso ed uscita del terminale EXT I/O 2 e 3 possono essere commutati configurando l'impostazione.

La regolazione predefinita del terminale EXT I/O 2 è "ALARM IN 2" e del terminale EXT I/O 3 è "ALARM IN 3".

È possibile determinare se ricevere o meno l'ingresso dal terminale EXT I/O 2 e 3 (ALARM IN2, 3) selezionando "OFF", "Ingresso dell'allarme", "Uscita dell'allarme" o "Uscita AUX" per "Allarme del terminale 2" o "Allarme del terminale 3" sulla scheda [Allarme] della pagina "Config allarme". Far riferimento al Manuale di istruzioni della rete (PDF) per ulteriori informazioni.

• Quando si utilizzano i terminali EXT I/O come terminali di uscita, assicurarsi che non causino collisione del segnale con segnali esterni.

#### **<Valori>**

- ALARM IN1, ALARM IN2, ALARM IN3: Contatto in chiusura senza tensione (pull-up interno CC 4 - 5 V)
	- **OFF:** Aperto o CC 4 5 V

**ON:** Contatto in chiusura con GND (corrente di eccitazione: 1 mA o superiore)

• ALARM OUT, AUX OUT: Uscita a collettore aperto (Tensione applicata massima: CC 20 V)

**APERTO:** CC 4 - 5 V con pull-up interno

**CHIUSO:** Tensione di uscita: CC 1 V o inferiore (corrente di eccitazione massima: 50 mA)

#### **• Connettore di ingresso del microfono**

Collegare il minijack (ø3,5 mm) di un microfono con alimentazione plug-in (venduto separatamente).

Tensione di alimentazione: 2,5 V ±0,5 V Impedenza di ingresso: 3 kΩ ±10 % Sensibilità del microfono consigliata:  $-48$  dB  $\pm 3$  dB (0 dB=1 V/Pa, 1 kHz) Lunghezza del cavo consigliata: Inferiore a 1 m

#### **Importante:**

Collegare/scollegare i cavi audio/video dopo aver spento la telecamera e l'amplificatore. In caso contrario, si può udire un forte rumore dall'altoparlante.

#### **• Connettore di uscita audio**

Collegare un minijack monofonico (ø3,5 mm). Utilizzare un altoparlante esterno amplificato.

Lunghezza del cavo consigliata: Inferiore a 10 m

#### **Nota:**

Assicurarsi che il minijack stereo sia collegato a questo connettore. Quando viene collegato un minijack monofonico, l'audio può non essere sentito. Quando si collega un altoparlante amplificato monofonico, utilizzare un cavo di conversione opzionale (mono-stereo).

#### **• Connettore di uscita del monitor**

Collegare un minijack monofonico (ø3,5 mm) (soltanto per controllare se le immagini sono visualizzate sul monitor).

Il connettore di uscita del monitor è fornito soltanto per controllare la regolazione del campo ottico angolare sul monitor video quando si installa la telecamera o durante la manutenzione.

#### **Passaggio 6**

Montare la telecamera sulla staffa di montaggio della telecamera. Inserire la piastrina di blocco della telecamera sulla guida della staffa di montaggio della telecamera e, dopo aver inserito la telecamera posizionando il centro della telecamera (foro della vite per il cavalletto) sul centro della staffa di montaggio della telecamera, ruotare la telecamera in senso orario.

#### **Importante:**

Quando si monta la telecamera sulla staffa di montaggio della telecamera, sostenere la base della telecamera. Il montaggio della telecamera sostenendo la parte mobile può causare un cattivo funzionamento.

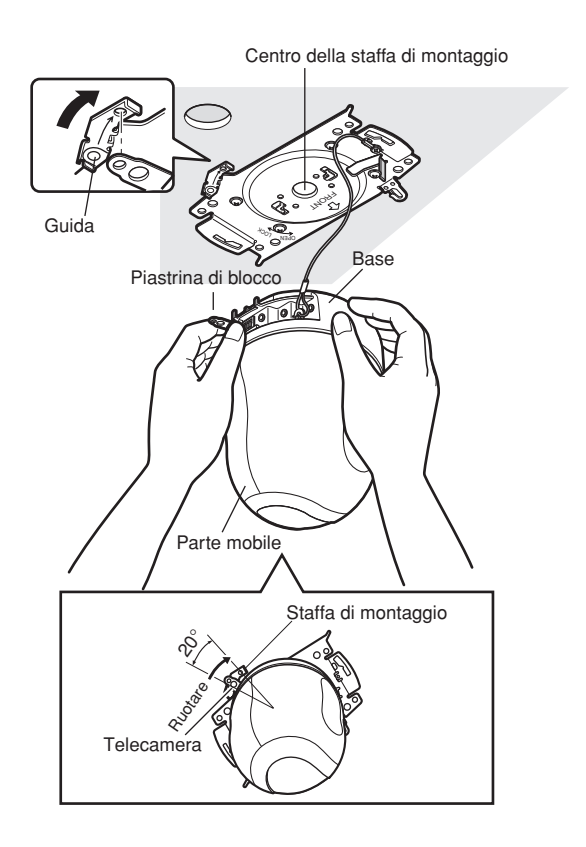

#### **Passaggio 7**

Fissare la telecamera sulla staffa di montaggio utilizzando la vite di fissaggio della telecamera fornita.

#### **Momento di torsione dell'avvitamento consigliato:** 0,68 N·m {7,0 kgf·cm}

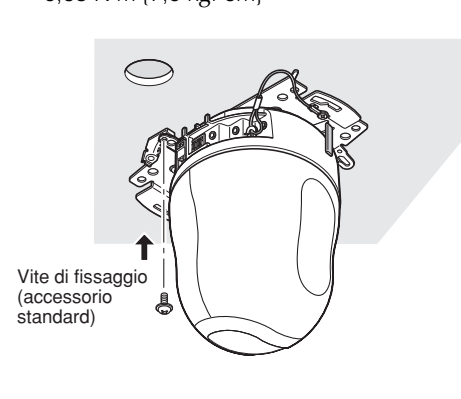

#### **Passaggio 8**

Collegare i cavi al connettore di rete ed alla presa di alimentazione.

#### **Importante:**

- Non toccare la telecamera mentre è in corso l'inizializzazione. In caso contrario, l'inizializzazione potrebbe non riuscire e si potrebbe causare un cattivo funzionamento.
- Se la telecamera venisse toccata inavvertitamente e spostata una volta completata l'inizializzazione, le posizioni preselezionate potrebbero non essere accurate. In questo caso, utilizzare la funzione di rinfresco della posizione o riavviare la telecamera per correggere le posizioni preselezionate.

Far riferimento al Manuale di istruzioni della rete (PDF) per ulteriori informazioni.

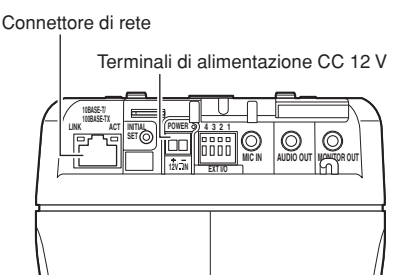

#### **• Connettore di rete**

Collegare un cavo LAN (categoria 5 o superiore) al connettore di rete.

Quando il cavo LAN collegato al connettore di rete della telecamera viene collegato ad un dispositivo PoE (quale un hub PoE), l'alimentazione verrà fornita alla telecamera attraverso il cavo LAN.

Quando si utilizza un dispositivo PoE, far riferimento all'osservazione seguente.

#### **Importante:**

- Utilizzare tutti e 4 i doppini (8 pin) del cavo LAN.
- La lunghezza massima del cavo è 100 m.
- Assicurarsi che il dispositivo PoE utilizzato sia conforme allo standard IEEE802.3af.
- Quando si collegano sia l'alimentatore CC 12 V sia il dispositivo PoE per l'alimentazione, verrà utilizzato il PoE per l'alimentazione.
- Quando si scollega il cavo LAN, collegare nuovamente il cavo dopo circa 2 secondi. Se il cavo viene collegato prima che siano trascorsi 2 secondi, l'alimentazione può non essere fornita dal dispositivo PoE.

#### **• Terminali di alimentazione CC 12 V**

Collegare ad un alimentatore CC 12 V.

 $(i)$  Rimuovere 3 mm – 7 mm del rivestimento esterno del cavo di alimentazione da un alimentatore CC 12 V e torcere il nucleo del cavo di alimentazione per prevenire un cortocircuito.

Quindi, allentare la vite della spina del cavo di alimentazione CC 12 V e collegare il cavo di alimentazione dall'alimentatore CC 12 V.

Stringere la vite della spina del cavo di alimentazione CC 12 V per fissare il cavo collegato.

#### **Specifiche del cavo (conduttore elettrico):**

AWG #16 - #28

Nucleo singolo, intrecciato

2 Inserire la spina del cavo di alimentazione CC 12 V nei terminali di alimentazione CC 12 V.

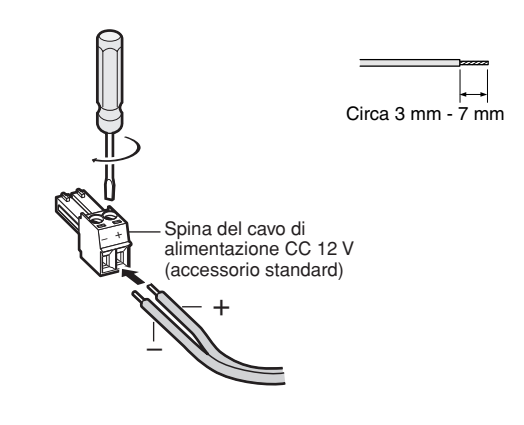

#### **Importante:**

• Assicurarsi che il cavo di alimentazione da un alimentatore CC 12 V sia fissato saldamente alla spina del cavo di alimentazione CC 12 V fornita. Assicurarsi inoltre che la spina del cavo di alimentazione CC 12 V sia inserita saldamente nei terminali di alimentazione CC 12 V della telecamera.

In caso contrario, si potrebbe danneggiare la telecamera o causare un cattivo funzionamento.

• Quando si accende la telecamera, la telecamera comincerà a ruotare orizzontalmente e la posizione verrà inizializzata automaticamente.

#### **Passaggio 9**

Una volta completati i collegamenti dei cavi, fissare il coperchio decorativo fornito.

q Allineare l'indicazione "OPEN" del coperchio decorativo con la guida del coperchio decorativo della staffa di montaggio.

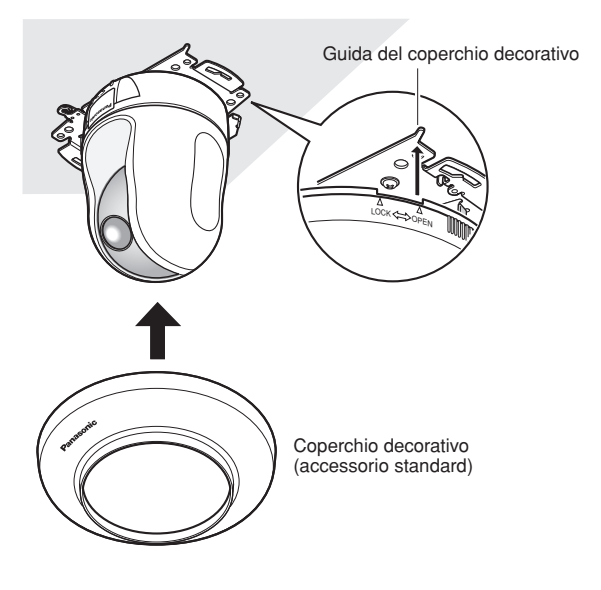

2 Ruotare il coperchio decorativo in senso orario finché l'indicazione "LOCK" non raggiunge la guida del coperchio decorativo della staffa di montaggio.

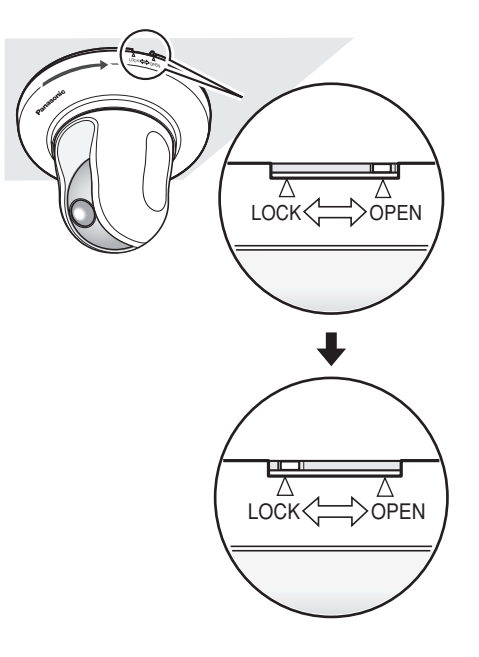

#### **Importante:**

Assicurarsi che non venga pizzicato nessun cavo dal coperchio decorativo.

### **Cablaggio senza praticare un foro nel soffitto**

#### **Passaggio 1**

Installare la telecamera seguendo il passaggio 1 ed i passaggi 3 – 8 della sezione "Cablaggio attraverso un foro nel soffitto" (☞ pagine 14 - 16). Non è necessario praticare un foro nel soffitto come descritto nel passaggio 2 della sezione "Cablaggio attraverso un foro nel soffitto".

#### **Passaggio 2**

Rimuovere la linguetta sulla parte posteriore del coperchio decorativo che blocca il foro per il cablaggio. Fissare il coperchio decorativo seguendo il passaggio 9 della sezione "Cablaggio attraverso un foro nel soffitto" (☞ pagine 14 - 16). Cablare attraverso il foro per il cablaggio del coperchio decorativo.

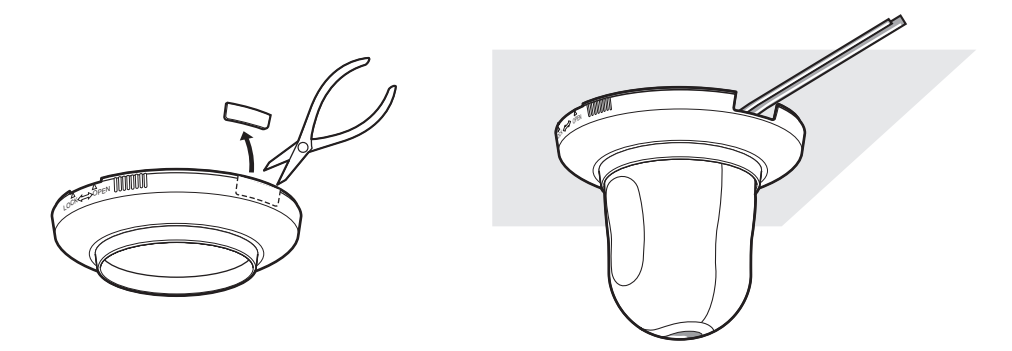

### **Posizionamento della telecamera capovolta fissandola sulla staffa**

Quando si utilizza la telecamera capovolta, fissare la telecamera utilizzando la staffa di montaggio della telecamera fornita per prevenire la caduta. Installare la telecamera seguendo il passaggio 1 ed i passaggi 3 - 8 della sezione "Cablaggio attraverso un foro nel soffitto" (☞ pagine 14 - 16).

Quando si utilizza la telecamera capovolta, selezionare "ON (appoggio)" per "Capovolgimento" sulla scheda [Telecamera] del menu di configurazione. (☞ Manuale di istruzioni della rete (PDF)).

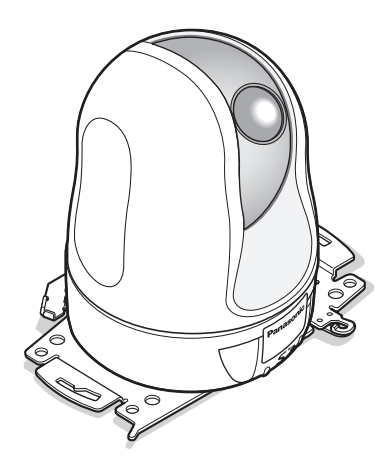

#### **Importante:**

Preparare quattro viti di fissaggio (M4 o M6) da utilizzare per montare la staffa di montaggio fornita a seconda del materiale della posizione nella quale deve essere installata la staffa di montaggio della telecamera.

### **Posizionamento della telecamera capovolta su un piano di lavoro senza fissaggio**

Posizionare la telecamera in una posizione piana non soggetta a vibrazioni. Assicurarsi che la telecamera non cada. Quando si utilizza la telecamera capovolta, selezionare "ON (appoggio)" per "Capovolgimento" sulla scheda [Telecamera] del menu di configurazione. (☞ Manuale di istruzioni della rete (PDF)).

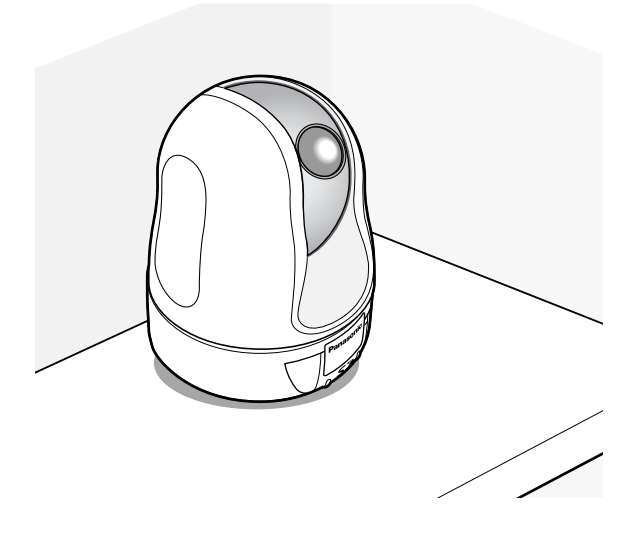

Quando si esegue il collegamento ad un alimentatore CC 12 V, far passare il cavo di alimentazione da un alimentatore CC 12 V attraverso le guide per il cavo dopo aver inserito la spina del cavo di alimentazione CC 12 V nei terminali di alimentazione CC 12 V.

Far riferimento a pagina 16 per come collegarsi ad un alimentatore CC 12 V.

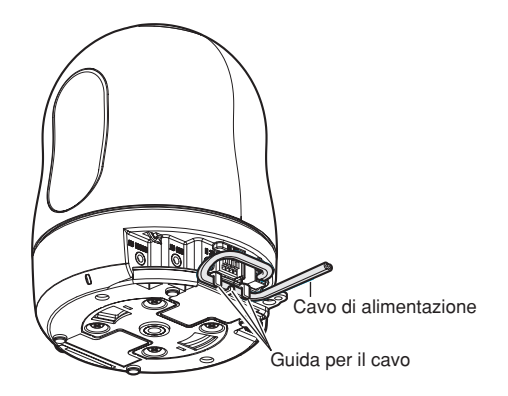

### **[Esempio di connessione] Quando si collega direttamente con un PC**

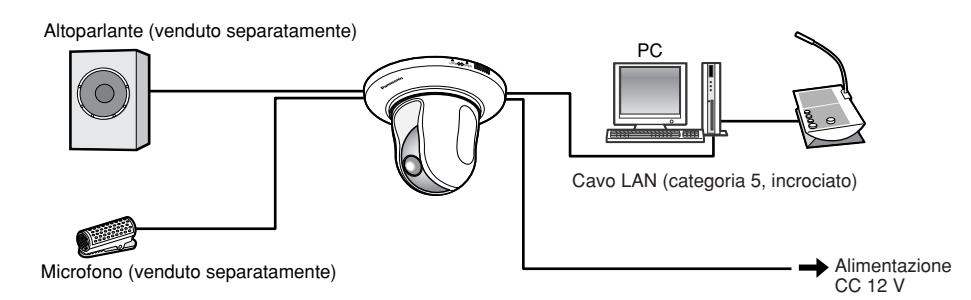

#### **<Cavo necessario>**

Cavo LAN (categoria 5, incrociato)

### **Quando si collega ad una rete utilizzando un dispositivo PoE (hub)**

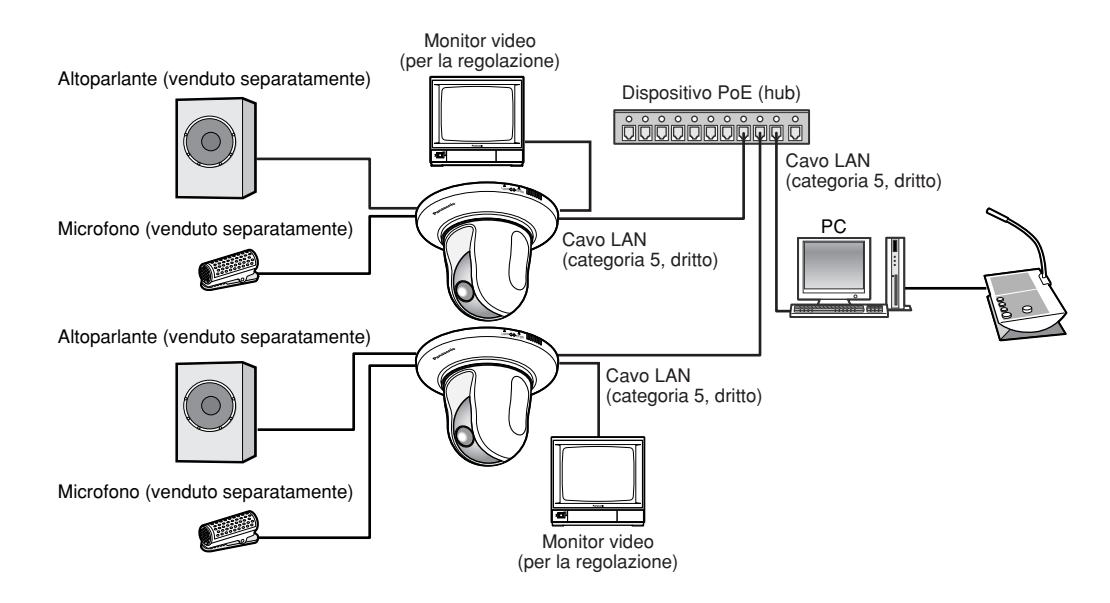

#### **<Cavo necessario>**

Cavo LAN (categoria 5, dritto)

#### **Importante:**

- Il connettore di uscita del monitor è fornito soltanto per controllare la regolazione del campo ottico angolare sul monitor video quando si installa la telecamera o durante la manutenzione. Non è fornito per essere utilizzato durante registrazione/monitoraggio.
- A seconda del monitor, alcuni caratteri (titolo della telecamera, ID della preselezione, etc.) possono non essere visualizzati sullo schermo.
- Utilizzare uno switching hub o un router conforme a 10BASE-T/100BASE-TX.
- L'alimentatore è necessario per ciascuna telecamera di rete. Quando si utilizza un dispositivo PoE (hub), non è necessario l'alimentatore CC 12 V.

### **Rimozione della telecamera**

La telecamera è fissata sulla staffa di montaggio della telecamera mediante la vite di fissaggio. Rimuovere la telecamera seguendo le istruzioni seguenti.

#### **Importante:**

Non rimuovere la telecamera in un modo diverso da quello descritto di seguito. Si può danneggiare la telecamera.

#### **Passaggio 1**

Ruotare il coperchio decorativo in senso antiorario finché l'indicazione "OPEN" non raggiunge la guida del coperchio decorativo della staffa di montaggio. Rimuovere il coperchio decorativo.

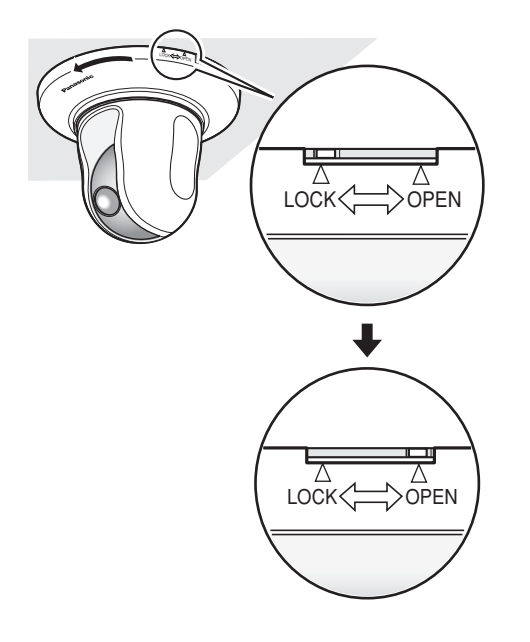

#### **Passaggio 2**

Scollegare la spina del cavo di alimentazione CC 12 V ed il cavo LAN dalla telecamera, quindi spegnere la telecamera.

#### **Passaggio 3**

Rimuovere la vite di fissaggio che fissa la telecamera sulla staffa di montaggio. Non pedere la vite di fissaggio.

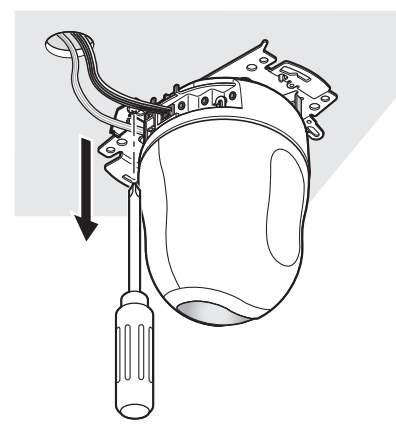

#### **Passaggio 4**

Ruotare la telecamera in senso antiorario per rimuovere la telecamera dalla staffa di montaggio.

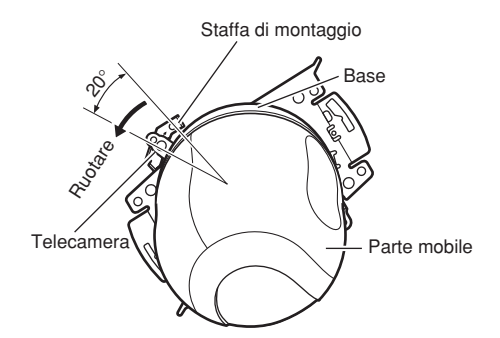

#### **Importante:**

Quando si rimuove la telecamera dalla staffa di montaggio della telecamera, sostenere la base della telecamera. La rimozione della telecamera sostenendo la parte mobile può causare un cattivo funzionamento.

#### **Passaggio 5**

Scollegare i cavi dalla telecamera.

#### **Passaggio 6**

Scollegare il cavo di sicurezza dalla telecamera.

### **Come inserire una scheda di memoria SD**

#### **Importante:**

Prima di inserire la scheda di memoria SD, innanzitutto spegnere la telecamera.

#### **Passaggio 1**

Spingere la targhetta del logo Panasonic sulla parte anteriore della telecamera per sbloccare il coperchio dello slot della scheda di memoria SD.

#### **Passaggio 2**

Far scorrere il coperchio dello slot della scheda di memoria SD verso sinistra per rendere visibile lo slot.

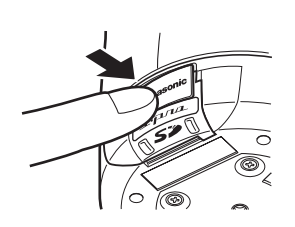

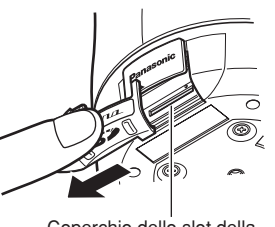

Coperchio dello slot della scheda di memoria SD

**Passaggio 3**

Inserire una scheda di memoria SD nello slot della scheda di memoria SD.

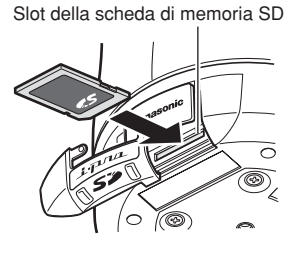

#### **Passaggio 4**

Chiudere il coperchio dello slot della scheda di memoria SD e bloccare il coperchio spingendo la targhetta del logo Panasonic.

#### **Passaggio 5**

Selezionare "Utilizza" per "Scheda memoria SD" sulla scheda [Scheda memoria SD] di "Config base" sul menu di configurazione. (☞ Manuale di istruzioni della rete (PDF))

### **Come rimuovere la scheda di memoria SD**

#### **Importante:**

Prima di rimuovere la scheda di memoria SD, innanzitutto selezionare "Non utilizzare" per "Scheda memoria SD" sulla scheda [Scheda memoria SD] di "Config base" sul menu di configurazione. (☞ Manuale di istruzioni della rete (PDF))

#### **Passaggio 1**

Aprire il coperchio dello slot della scheda di memoria SD seguendo i passaggi 1 e 2 della sezione "Come inserire una scheda di memoria SD".

#### **Passaggio 2**

Rilasciare la scheda di memoria SD bloccata spingendo la scheda e quindi estrarre la scheda di memoria SD dallo slot.

#### **Passaggio 3**

Chiudere il coperchio dello slot della scheda di memoria SD e bloccare il coperchio spingendo la targhetta del logo Panasonic.

### **Installazione del software**

Prima di installare il software, leggere innanzitutto il file leggimi sul CD-ROM fornito.

#### **Software incluso sul CD-ROM fornito**

- Software di configurazione IP di Panasonic
	- Configurare le impostazioni di rete della telecamera. Far riferimento a quanto segue per ulteriori informazioni. • Software visualizzatore "Network Camera View3"
	- È necessario installare il software visualizzatore "Network Camera Viewer3" per visualizzare le immagini su un PC. Installare il software visualizzatore cliccando due volte l'icona "nwcv3setup.exe" sul CD-ROM fornito oppure installarlo direttamente dalla telecamera (☞ Manuale di istruzioni della rete (PDF)).
	- I file HTML in italiano possono essere installati nella telecamera utilizzando il software fornito. Cliccare due volte sul file "upload.bat" nella cartella "Italiano".

#### **Nota:**

- Per l'installazione dei file HTML in italiano, sono necessarie le seguenti configurazioni preliminari.
- Impostazione di "Indirizzo IP" della scheda [Rete] sulla pagina "Config rete" alla regolazione predefinita "192.168.0.10"
- Impostazione di "Nome dell'utente" della scheda [Utente] sulla pagina "Config autenticaz" alla regolazione predefinita "admin" (Si rende invisibile quando viene cliccato il pulsante [REG].)
- Impostazione di "Password" della scheda [Utente] sulla pagina "Config autenticaz" alla regolazione predefinita "12345" (Si rende invisibile quando viene cliccato il pulsante [REG].)
- Impostazione di "Accesso FTP" della scheda [Rete] sulla pagina "Config rete" su "Consenti"

### **Configurazione delle impostazioni di rete della telecamera utilizzando il software di configurazione IP di Panasonic**

È possibile eseguire le impostazioni di rete della telecamera utilizzando il software di configurazione IP sul CD-ROM fornito.

Quando si utilizzano più telecamere, è necessario configurare singolarmente le impostazioni di rete di ciascuna telecamera.

Se il software di configurazione IP di Panasonic non funzionasse, eseguire singolarmente le impostazioni di rete della telecamera e del PC sulla pagina "Config rete" del menu di configurazione. Far riferimento al Manuale di istruzioni della rete (PDF) per ulteriori informazioni.

#### **Importante:**

- Può essere visualizzata la finestra "Avviso di protezione" quando si avvia il software di configurazione IP. In questo caso, cliccare il pulsante "Sblocca programma" sulla finestra "Avviso di protezione" visualizzata.
- Per incrementare la sicurezza, l'indirizzo MAC/l'indirizzo IP della telecamera da configurare non verranno visualizzati quando sono trascorsi 20 minuti dopo l'accensione della telecamera. Tuttavia, l'indirizzo MAC / l'indirizzo IP della telecamera verranno visualizzati anche dopo che sono trascorsi circa 20 minuti quando i valori di tutti i seguenti elementi di configurazione sono ancora i valori predefiniti; "Indirizzo IP", "Gateway predefinito", "Maschera di rete", "Porta HTTP", "DHCP", "Nome dell'utente", "Password".
- Il software di configurazione IP di Panasonic è inutilizzabile in altre sottoreti tramite lo stesso router.

#### **Passaggio 1**

Avviare il software di configurazione IP di Panasonic.

#### **Passaggio 2**

Cliccare il pulsante [IP setting] dopo aver selezionato l'indirizzo MAC/l'indirizzo IP della telecamera da configurare.

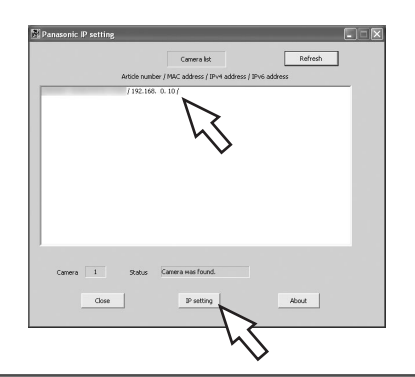

#### **Nota:**

Quando si utilizza un server DHCP, l'indirizzo IP assegnato alla telecamera può essere visualizzato cliccando il pulsante [Refresh] del software di configurazione IP.

#### **Passaggio 3**

Completare la configurazione di ciascun elemento della rete e cliccare il pulsante [Apply].

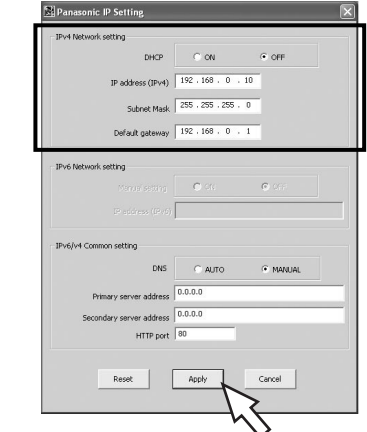

#### **Nota:**

Quando si utilizza un server DHCP, è possibile impostare "DNS" su "Auto".

#### **Importante:**

- Possono occorrere circa 30 secondi per completare il caricamento delle impostazioni della telecamera dopo aver cliccato il pulsante [Apply]. Le impostazioni possono essere invalidate quando viene interrotta l'alimentazione CC 12 V o quando viene scollegato il cavo LAN prima che venga completato il caricamento. In questo caso, eseguire nuovamente le impostazioni.
- Quando si utilizza un firewall (incluso un software), consentire l'accesso a tutte le porte UDP.

### **Correzione dei difetti di funzionamento**

Prima di richiedere la riparazione, controllare i sintomi sulla tabella seguente.

Rivolgersi al proprio rivenditore se un problema non può essere risolto anche dopo aver controllato e provato la soluzione, oppure se il problema non è descritto sotto.

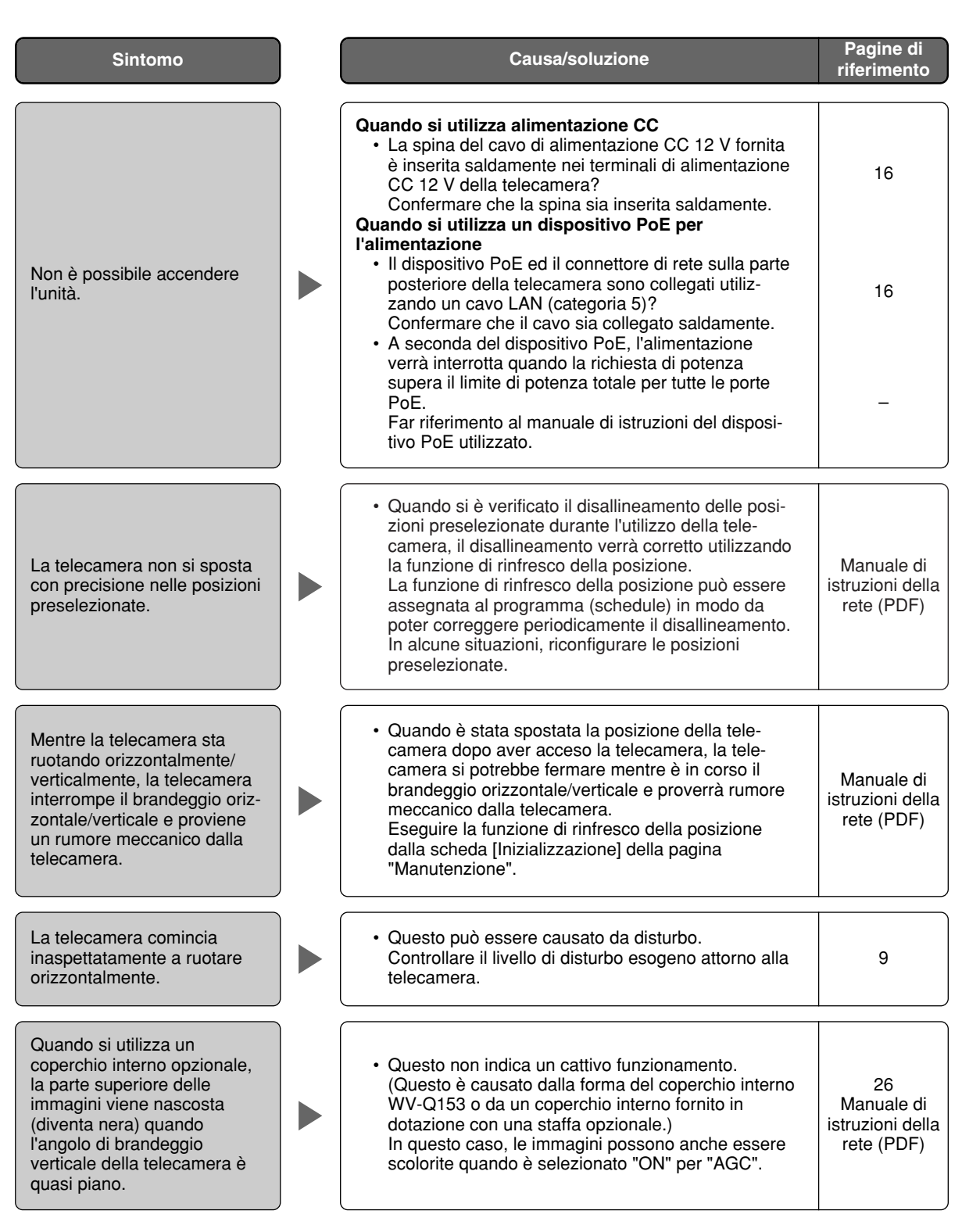

### **Dati tecnici**

**Altri dati tecnici** Temperatura ambiente  $-10^{\circ}$ C a +50 °C

Umidità ambiente 90 % o inferiore

**TELECAMERA**<br>Sensore di immagine

Miglioramento della sensibilità Fino a 32x<br>Modalità bianco e nero semplice OFF/AUTO Modalità bianco e nero semplice OFF/AUTO<br>Bilanciamento del bianco ATW1/ATW2/AWC Bilanciamento del bianco Riduzione del rumore digitale

[Digital Noise Reduction (DNR)] Bassa/Alta Zoom elettronico Fermo immagine ON/OFF Capovolgimento ON (appoggio)/OFF (soffitto)

#### **OBIETTIVO**

Rapporto di zoom 22x Distanza focale 3,79 mm – 83,4 mm<br>Rapporto di apertura massimo 1: 1,6 (WIDE) – 3,0 (TELE) Rapporto di apertura massimo Macro 1.6 m Campo di apertura F1.6 – 22, Chiuso<br>Angolo visuale orizzontale 2,6 ° (TELE) – 51, Angolo visuale verticale 2,0 ° (TELE) – 39,9 ° (WIDE)

#### **Piattaforma di brandeggio orizzontale/verticale**

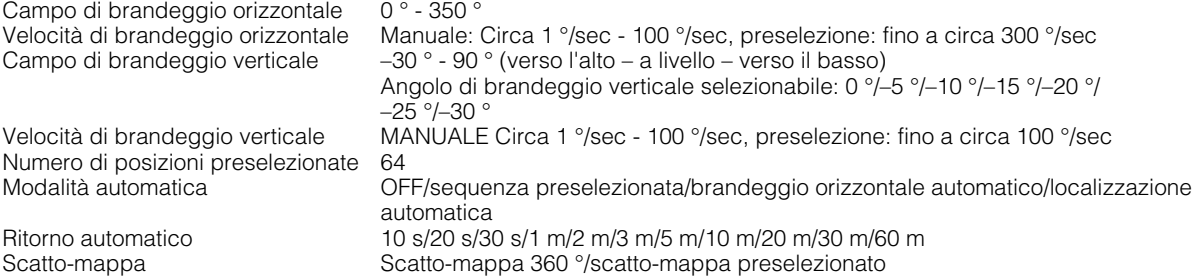

CC12 V, PoE (conforme a IEEE802.3af) Consumo di corrente CC 12 V: Circa 1 A, PoE: Circa 12 W (Dispositivo classe 0) Temperatura di funzionamento consigliata: +35 °C Uscita del monitor VBS: 1,0 V [P-P]/75 Ω, composito (BNC), ø3,5 mm minijack (monofonico) ALARM IN 1, ALARM IN 2/ALARM OUT, ALARM IN 3/AUX OUT (1 di ciascuno) Ingresso del microfono MIC IN (Microfono utilizzabile: Con alimentazione plug-in) Tensione di alimentazione:  $2,5 \text{ V } \pm 0.5 \text{ V}$ <br>Impedenza di ingresso:  $3 \text{ k}\Omega \pm 10 \%$ Impedenza di ingresso: Uscita audio AUDIO OUT minijack stereo ø3,5 mm (Uscita monofonica, Livello di linea) Dimensioni ø115 mm x 154 mm (A) (esclusa la spina del cavo di alimentazione CC 12 V) Peso Telecamera: Circa 850 g Accessori (Staffa di montaggio della telecamera, coperchio decorativo): Circa 200 g

Sensore di immagine Interline Transfer CCD 1/4"<br>Pixel efficaci 100 1/4" 768 (H) x 494 (V) 768 (H) x 494 (V) Area di scansione 3,59 mm (H) x 2,70 mm (V) Sistema di scansione scansione interlacciata 2:1 (con funzione di conversione progressiva/ interlacciata adattativa al movimento) Illuminazione minima Colore: 0,7 lux (miglioramento della sensibilità: OFF, AGC: Alta) Modalità bianco e nero semplice: 0,5 lux (miglioramento della sensibilità: OFF, AGC: Alta) Gamma dinamica 52 dB tipica (Super Dynamic 3: ON, Velocità dell'otturatore: OFF) Guadagno ON (BASSO)/ON (MEDIO)/ON (ALTO)/OFF OFF (1/60), AUTO, 1/100

Titolo della telecamera Fino a 16 caratteri (caratteri alfanumerici, simboli) ON/OFF Allarme del VMD **CON/OFF, 4** aree disponibili per posizione preselezionata Zona di privacy ON/OFF (fino a 8 zone disponibili)

 $2,6°$  (TELE) – 51,7 ° (WIDE)

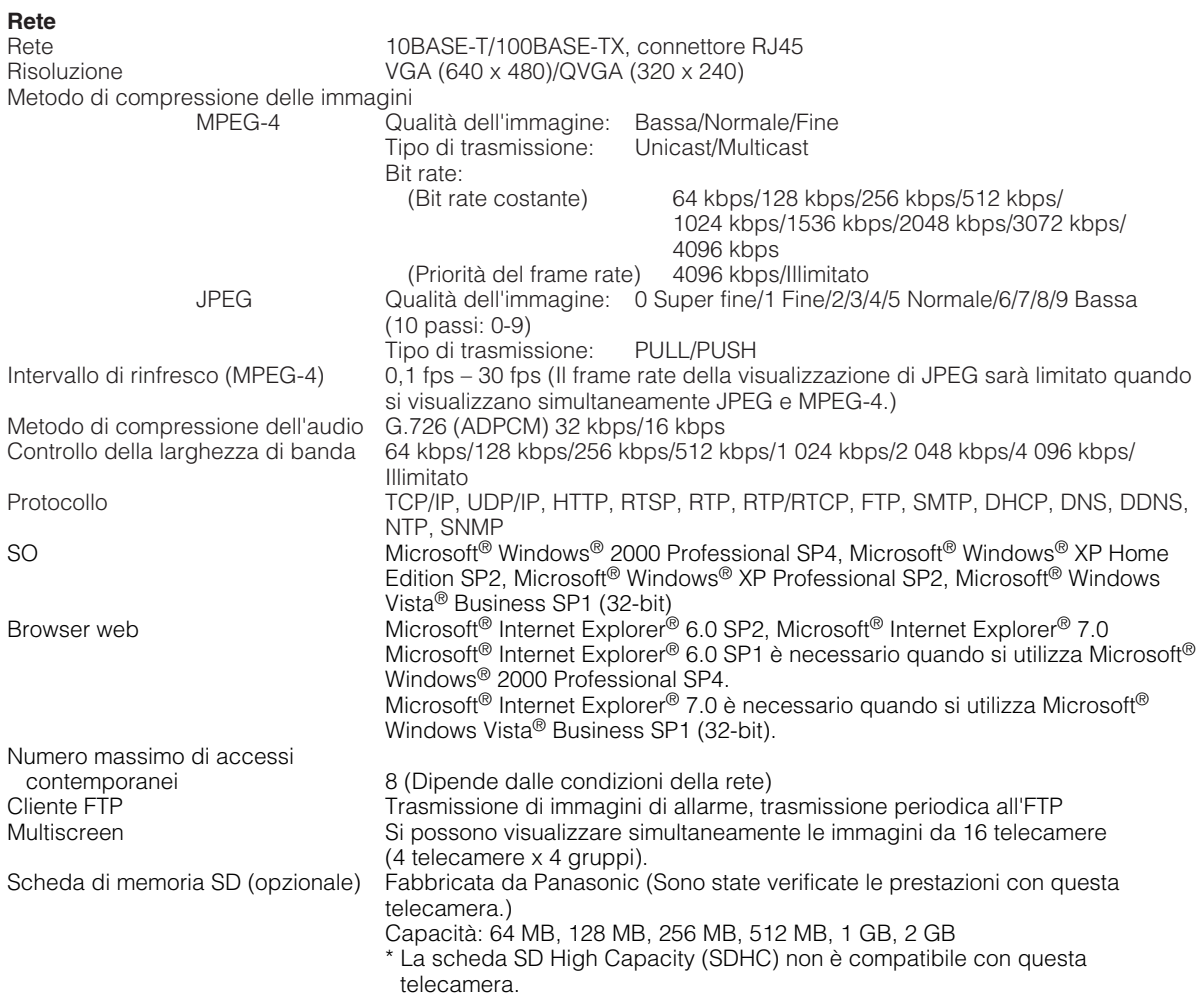

• Far riferimento a "Notes on Vista®" (PDF) per ulteriori informazioni riguardo ai requisiti di sistema del PC ed alle precauzioni quando si utilizza Microsoft® Windows Vista® Business SP1 (32-bit).

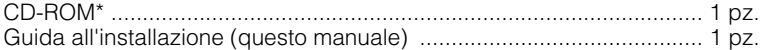

\* Il CD-ROM contiene il manuale di istruzioni (i PDF) ed il software.

Quanto segue è per l'installazione.

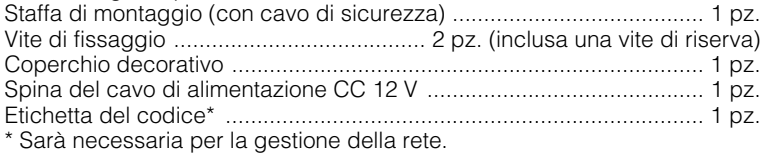

Questa etichetta dovrà essere conservata da un amministratore della rete.

#### **Parti opzionali**

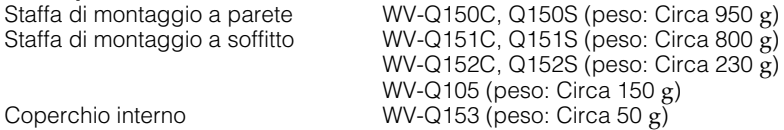

#### **Importante:**

Quando si utilizza un coperchio interno opzionale WV-Q153, la parte superiore delle immagini verrà nascosta (diventerà nera) quando l'angolo di brandeggio verticale della telecamera è quasi piano. (Quando viene selezionato "–5°" per "Angolo di brandeggio verticale" sul menu di configurazione, la metà superiore delle immagini verrà nascosta.)

In questo caso, le immagini possono anche essere scolorite a seconda dell'oggetto quando è selezionato "ON" per "AGC" sul menu di configurazione.

Far riferimento al Manuale di istruzioni della rete (PDF) per ulteriori informazioni circa il menu di configurazione.

#### **Informazioni per gli utenti sullo smaltimento di apparecchiature elettriche ed elettroniche obsolete (per i nuclei familiari privati)**

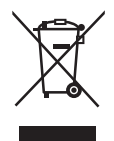

Questo simbolo sui prodotti e/o sulla documentazione di accompagnamento significa che i prodotti elettrici ed elettronici usati non devono essere mescolati con i rifiuti domestici generici.

Per un corretto trattamento, recupero e riciclaggio, portare questi prodotti ai punti di raccolta designati, dove verranno accettati gratuitamente. In alternativa, in alcune nazioni potrebbe essere possibile restituire i prodotti al rivenditore locale, al momento dell'acquisto di un nuovo prodotto equivalente.

Uno smaltimento corretto di questo prodotto contribuirà a far risparmiare preziose risorse ed evitare potenziali effetti negativi sulla salute umana e sull'ambiente, che potrebbero derivare, altrimenti, da uno smaltimento inappropriato. Per ulteriori dettagli, contattare la propria autorità locale o il punto di raccolta designato più vicino.

In caso di smaltimento errato di questo materiale di scarto, potrebbero venire applicate delle penali, in base alle leggi nazionali.

#### **Per gli utenti aziendali nell'Unione Europea**

Qualora si desideri smaltire apparecchiature elettriche ed elettroniche, contattare il rivenditore o il fornitore per ulteriori informazioni.

#### **Informazioni sullo smaltimento in nazioni al di fuori dell'Unione Europea**

Questo simbolo è valido solo nell'Unione Europea.

Qualora si desideri smaltire questo prodotto, contattare le autorità locali o il rivenditore e chiedere informazioni sul metodo corretto di smaltimento.

#### Panasonic Corporation http://panasonic.net

Importer's name and address to follow EU rules:

Panasonic Testing Centre Panasonic Marketing Europe GmbH Winsbergring 15, 22525 Hamburg F.R.Germany

© Panasonic System Networks Co., Ltd. 2010